# **Pautas para la actualización de la Plataforma Moodle entre versiones distantes. Una experiencia concreta.**

María Fernanda Guzmán, Pablo J. Rodríguez Rey, Lía F. Torres Auad, Nicolás G. Auvieux, Julio A. Escalante Figueroa, Ticiano Torres Peralta

> Facultad de Cs. Exactas y Tecnología, UNT, Argentina [mferguzman@herrera.unt.edu.ar,](mailto:mferguzman@herrera.unt.edu.ar) [pablojrrey@yahoo.com.ar,](mailto:pablojrrey@yahoo.com.ar) [ltorresauad@herrera.unt.edu.ar,](mailto:ltorresauad@herrera.unt.edu.ar) [nicoauvieux@gmail.com,](mailto:nicoauvieux@gmail.com) [jescalante@herrera.unt.edu.ar,](mailto:jescalante@herrera.unt.edu.ar) tjt132@gmail.com

**Resumen:** El uso de plataformas virtuales de aprendizaje para la implementación de Entornos Virtuales Institucionales de Educación Superior es una realidad global. La Facultad de Ciencias Exactas y Tecnología de la UNT, a través del CEDITE (Centro de Educación a Distancia e Investigación en Tecnologías Educativas) inició su propio camino en el año 2011 para la implementación de la modalidad virtual, con la creación del Entorno FACETVirtual. El equipo responsable encaró la tarea de actualización de la plataforma utilizada hacia una versión más reciente, atendiendo la necesidad de garantizar la mejora continua de la calidad de las prestaciones. El objetivo es presentar las consideraciones previas, la secuencia de actividades y decisiones llevadas a cabo en el proceso de actualización, presentando además las dificultades que tuvieron que sortearse. Finalmente se proponen algunas claves a tener en cuenta como administradores de Entornos Virtuales de Aprendizaje a la hora de la actualización de versiones.

**Palabras clave**: plataforma virtual, actualización, rendimiento, MOODLE

### **1 Introducción**

La flexibilización de las instituciones de educación superior para adaptarse a las necesidades de la sociedad actual pasa por la explotación de las tecnologías de la información y la comunicación en los procesos de formación. Lograr que esos procesos sean de calidad implica cambios en la concepción de los alumnos–usuarios, cambios en los profesores y cambios administrativos en relación con el diseño y distribución de la enseñanza y con los sistemas de comunicación que la institución establece.

Es importante destacar que la calidad está relacionada, en parte, con la estructura del entorno y la tecnología seleccionada para soportarlo, pero la enseñanza y el aprendizaje no se optimizan sólo como resultado de mejores entornos y con el uso de la tecnología. Estructura y tecnología, aun siendo importantes, no constituyen el verdadero fundamento de un entorno de aprendizaje –sea presencial, sea virtual– si se ignora o soslaya la función pedagógica que deben asumir los mismos.

Por lo tanto, cualquier proceso de actualización de la plataforma de software que soporta un Entorno se enmarca, no sólo en la necesidad de acompañar las innovaciones tecnológicas, que se suceden a través del tiempo, sino, y especialmente, en las posibilidades metodológicas que esta actualización depara en orden a optimizar los aprendizajes.

Los sistemas de gestión de aprendizajes y contenidos LCMS<sup>1</sup> (Learning Content Management Systems), nombre con el que se conocen las plataformas de software destinadas a la creación de Entornos Virtuales, suponen la integración de dos vías tradicionalmente separadas como los CMS (Content Management Systems) y los LMS (Learning Management Systems). Se convierten en una propia entidad editora, con autosuficiencia en la publicación de contenido de una forma sencilla, rápida y eficiente, resolviendo los inconvenientes de las anteriores plataformas. Ofrecen facilidad en la generación de los materiales, flexibilidad, adaptabilidad a los cambios, control del aprendizaje, mantenimiento actualizado del conocimiento. Entre los ejemplos de LCMS comerciales se encuentran: Connect Learning, Vertice, WebCT, EduStance, Blackborad, E-ducativa, eCollege, Educallao, Eminus, Fronter. Mientras que las de tipo Opensource: ILI, WHiteborad, Moodle, Dokeos, Claroline, ATutor, DOcebo, .LRN, Gabesh, eFront, ILIAS, OLAT.

Moodle es la plataforma LCMS más utilizada en el mundo. Más de 26 millones de usuarios distribuidos en 47 mil sitios, en 196 países y traducido en 75 idiomas. Sólo como ejemplos: La británica Open University, con 180.000 alumnos, usa Moodle desde hace años y la Universitat Oberta de Catalunya empieza a implantarlo, así como también la Universidad de Buenos Aires<sup>2</sup>.

Uno de sus aspectos más trascendentes, consiste en que se retroalimenta del trabajo realizado por múltiples instituciones y participantes que colaboran en red, lo cual nos permite acceder libremente e incorporar a nuestra asignatura múltiples módulos y recursos creados por otros usuarios<sup>3</sup>.

Precisamente la metodología de desarrollo del open source, y de los métodos de trabajo colaborativo para el desarrollo de estas aplicaciones, han permitido, a Moodle en particular, liderar globalmente. Antes de introducirnos a la descripción de la experiencia presentamos una breve descripción del Entorno Virtual y sus alcances.

# **2 Creación y Evolución de FACETVirtual**

La Facultad de Ciencias Exactas y Tecnología, una de las pioneras en la UNT en la incorporación de las TIC en procesos de enseñanza–aprendizaje, delegó en el CEDITE la creación de un Entorno Virtual, que se concretó en el mes de agosto de 2011. Dicha gestión, enmarcada en el "Plan Estratégico para la inserción de TIC en procesos educativos y la implementación de la Educación a Distancia en la FACET", implicó una serie de pasos y decisiones, entre ellas, la elección de la plataforma educativa a implementar, tarea que tuvo en cuenta todas las consideraciones previamente detalladas.

"En la actualidad existen numerosas plataformas e-learning que permiten a instituciones educativas implementar la educación a distancia. La elección de una de ellas a la hora de implementar un proyecto e-learning, en el ámbito educativo universitario no es una tarea menor. Los criterios de selección pueden tener en cuenta varios aspectos: presupuesto con el que se cuenta, contexto donde se llevará a cabo la propuesta educativa y objetivos que se pretende alcanzar a través de este tipo de formación, entre otros. Después de un análisis en el que evaluamos las distintas plataformas, se optó por elegir la plataforma Moodle"<sup>4</sup> .

Si bien, la plataforma Moodle hacia fines de 2011 ya había presentado oficialmente la versión 2.0, se efectivizó la instalación de la versión 1.9 dentro de nuestra unidad académica, ya que su performance y estabilidad estaban probadas hasta ése momento. Hasta la fecha, con casi 4 (cuatro) años de funcionamiento ininterrumpidos, "El Entorno FACETVirtual cuenta actualmente con espacios virtuales de más de 100 cátedras distribuidas en las 20 carreras de esta unidad académica con un total de 2300 alumnos activos en el último año y más de 120 docentes. También hay grupos de investigación que utilizan las potencialidades del Entorno"<sup>5</sup> .

Durante todos estos años la prioridad fue ofrecer soporte permanente y asegurar el correcto desempeño y la funcionalidad de las prestaciones. En este sentido, los recursos de hardware insuficientes dentro de la institución, cierto grado de inestabilidad en el servicio, la creciente demanda de aulas y el aumento constante del número de usuarios generó la necesidad de optar por un servidor dedicado externo a la institución. El proceso de Migración hacia un servidor con estas características se produjo el 25 de abril de 2012.

### **3 El proceso de Actualización de versión de Moodle**

A finales del año 2013 el equipo responsable de Conectividad y Plataforma resolvió comenzar el camino que permitiera la Actualización de la Plataforma de la versión 1.9 a la versión 2.7. El hecho que hubiera varias versiones intermedias, no fue un tema menor y dio lugar a un proceso de estudio y planificación que continuó hasta mediados de 2014.

Al emprender esta tarea de planificación para llevar adelante la tarea del proceso de actualización de versión en el entorno FACETVirtual buscamos denodadamente información de referencia que orientara nuestro trabajo, ya que la distancia entre una versión y otra nos permitía esperar algunas dificultades. La tarea resultó infructuosa ya que no encontramos dato alguno en la Web que sirviera de modelo, solamente algunas explicaciones muy escuetas del proceso. Esto nos motivó a pensar que el tema tratado sería de interés, utilidad, y por supuesto, de aplicabilidad para todos aquellos administradores de plataforma que deban afrontar el mismo proceso; en especial conociendo la multiplicidad de sitios basados en Moodle en nuestro país<sup>6</sup> (953 sitios registrados en la página oficial) y en otras latitudes (52905 sitios registrados en el mundo). Lo que constituye un número no menor dado que se puede observar de las mismas estadísticas del sitio oficial de Moodle que en la actualidad más de un 30% de plataformas se encuentran corriendo en la versión 1.9<sup>7</sup>

Habiendo realizado el análisis correspondiente a los aspectos o que pudieran presentarse durante el proceso, una de las consideraciones más importantes para realizar la actualización era la definición de una fecha que permitiera cierta amplitud temporal para este proceso y resultara lo menos dificultosa para la tarea docente. Es así que se acordó la actualización en el mes de enero de 2015, entendiéndola como la más apropiada dada la inactividad propia del período de vacaciones de verano. Así es como, durante el segundo semestre del 2014, el equipo se abocó a la elaboración de una serie de pruebas que aseguraran la implementación de la nueva versión sin ningún contratiempo (control de riesgos).

De los aspectos evaluados durante este proceso de prueba, surgió la necesidad de implementar una actualización del hardware del servidor que permitiera el soporte adecuado de la nueva versión de la plataforma.

### **3.1 Primera etapa**

**3.1.1** *Actualización del hardware del Servidor***:** En un primer momento, el hardware con que se contó para la implementación del LCMS era el siguiente:

 Intel Celeron Dual Core; 2 GB RAM / DDR2 / 667 Mhz; Linux CentOS 5; HD 1: 160 Gb SATA; HD 2: 160 Gb SATA

Consideramos importante presentar esta información para los administradores de sitios, de modo que puedan realizar las comparaciones y adecuaciones que crean oportunas.

En enero de 2015, y teniendo en cuenta las necesidades planteadas en la etapa de análisis, se cambió a un servidor con las siguientes características:

 CPU Intel® Core i3; 4 GB RAM / DDR 3 / 1333 Mhz; HD 1: 1 TB SATA; HD 2: 1 TB SATA [BACKUP]; Linux CentOS 6

**3.1.2** *Relevamiento de plataforma:* Paralelamente se llevó a cabo el relevamiento de las aulas virtuales en uso efectivo, como también de las herramientas específicas de la plataforma Moodle que cada una de éstas utilizaba.

*PRIMERA PAUTA: realizar el relevamiento previo de las aulas en uso efectivo, y herramientas específicas.*

Esta tarea fue muy importante ya que permitió conocer cabalmente cuáles son los requerimientos a los que se debe poner mayor atención durante de la actualización de la misma.

**Aulas Habilitadas** 

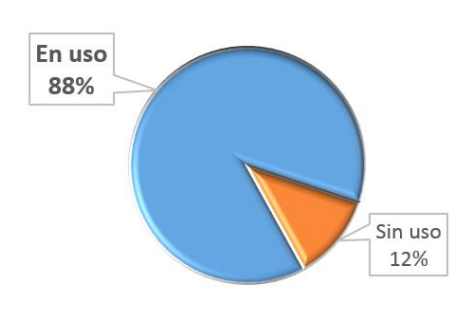

En uso Sin uso Gráfico 1: Aulas Habilitadas

Nuestro análisis concluyó en que todas las aulas evaluadas utilizaban la totalidad de los recursos de que posee la plataforma Moodle y que la mayor parte de ellas utilizaban sólo tres de las herramientas denominadas actividades.

UTILIZACIÓN DE HERRAMIENTAS

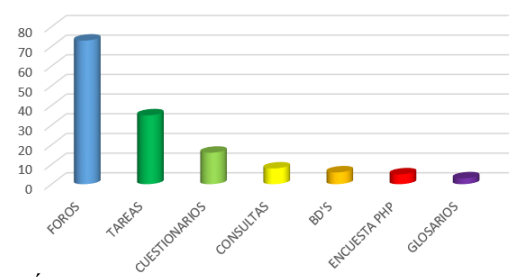

Grafico 2: Índice de utilización de actividades en la plataforma En el gráfico 2 se presenta un resumen del uso de las actividades del Moodle por parte los docentes a cargo de las aulas.

#### **3.2 Segunda Etapa: Pasos para la actualización**

**3.2.1** *Respaldo del Sitio:* el primer paso a llevar a cabo antes de realizar la actualización de la plataforma Moodle (como las buenas prácticas de administración lo aconsejan) consistió en realizar un *respaldo total* de lo que estaba en funcionamiento. Dicho respaldo incluyó la base de datos de Moodle, implementada en MySQL, mediante el uso de la herramienta mysqldump, el código ejecutable del software de plataforma (scripts en php) y los archivos de usuario que se encontraban en el directorio MoodleData.

*SEGUNDA PAUTA: realizar el respaldo total del sitio en funcionamiento. Dicho respaldo incluyó la base de datos de Moodle, implementada en MySQL.*

Es importante destacar en este punto que el proceso que vamos a describir se realizó primero en una instancia de Moodle instalada en un entorno de laboratorio, luego en un sitio de prueba habilitado para tal fin en un servidor remoto, a los fines de evaluar la incidencia del tráfico de Internet en la performance. A partir del 01 de enero de 2015 (fecha acordada e informada a los usuarios) se realizó la actualización en el sitio de producción.

El pasaje desde la versión 1.9.14 directa hacia la 2.7.4 no era una opción viable, conclusión a la que se llegó a partir del análisis de la documentación oficial y de la información obtenida por foristas en la web. La secuencia de versiones que dio resultados exitosos fue la siguiente:

- v1.9.14 (versión de partida)
- v1.9.19 (última versión estable de Moodle y recomendada para iniciar la actualización del sistema)
	- $\bullet$   $v2.0.10$
	- $\bullet$   $v2.1.10$
	- v2.2.11
	- v.2.7.4 (versión actual)

**3.2.2** *Preparación previa del sitio:* Como es sabido (la documentación oficial de Moodle lo dice), se automatiza la ejecución de algunos trabajos mediante el uso del programadores de tareas del sistema operativo (en este caso implementado con cron), por lo tanto, en primer lugar, se debe suspender la ejecución de las mismas. Esto debe realizarse para evitar que durante el proceso se intente ejecutar las notificaciones de las actividades y tareas de mantenimiento propias de Moodle.

En segundo lugar, a partir de la plantilla standard de Moodle para su entorno gráfico, se impone la misma a todos los cursos, deshabilitando la opción que permite la elección de plantillas en las aulas desde: *Administración/ Apariencia/ Ajustes de temas/ "Permitir estilos en los cursos"*.

Al realizar esta acción se ve afectada la estética del sitio, luego mejora al cargar la versión 1.9.19, esto no debe causar preocupación ya que se trata sólo de un paso intermedio.

# *TERCERA PAUTA: suspender la ejecución del CRON y deshabilitar la opción que permite elección de plantillas.*

**3.2.3** *Eliminación y carga de carpetas*: Se procedió a eliminar todas las carpetas excepto MoodleData, y el archivo config.php – ya que éstas contienen toda la información para el funcionamiento de la plataforma. A continuación se realizó la carga de todas las carpetas y archivos de la versión de Moodle 1.9.19. Luego se accedió al sitio, vía web, para que comenzaran a correr la instalación de la versión cargada.

Una vez realizada la actualización correspondiente, se procedió a estandarizar la base de datos dejando de lado los módulos que incluían recursos, actividades y/o bloques que no estaban siendo utilizados en ése momento, por ejemplo wiki, lección, taller. Además se quitaron los módulos de Encuesta phpESP, Geogebra, LAMS, Journal y todos aquellos módulos, recursos y/o actividades cargados específicamente para la versión 1.9, esto se debe a que mucho de ellos no poseen soporte en la versiones superiores o en su defecto tienen versiones ya integradas que se encuentran bajo otra nomenclatura en las versiones sucesivas de Moodle (por ejemplo, Encuestaphp en la versión 1.9 es una actividad externa, en la versión 2.7 se encuentra como Encuesta pero no son compatibles las mismas). Esta tarea se llevó a cabo desde el bloque *Administración/ Módulos/ Actividades/ Gestionar actividades*.

Finalmente se eliminaron todas las carpetas correspondientes a los módulos mencionados:

> <raíz del sitio>/mod/questionnaire, <raíz del sitio>/mod/sourvey, <raíz del sitio>/mod/geogebra,… etc.

*CUARTA PAUTA: actualizar desde una versión a la siguiente por vez y analizar correctamente los resultados.*

Para la carga del Moodle versión 2.0.10, se procedió exactamente igual respecto de la eliminación y carga de carpetas, y se ingresó a la página para comenzar a correr todo el proceso de actualización.

**3.2.4** *Actualizar Cuestionarios*: al realizar la misma tarea para la carga de la versión 2.1.10 –es decir, el proceso de eliminación de carpetas y archivos exceptuando MoodleData y config.php–, fue necesario corregir las preguntas de los Cuestionarios, ya creados por los usuarios, puesto que en ésta versión se presentan nuevas opciones en los tipos de preguntas ofrecidos, esto se realizó desde el Bloque Administración, opción *Motor de ayuda actualización de preguntas*.

#### *QUINTA PAUTA: prestar especial atención a los cuestionarios y a su correcta actualización.*

Se utilizó la opción "Reiniciar" los cuestionarios, que NO elimina las respuestas, sino que permite reconfigurarlas. Luego, desde la opción *Listado de cuestionarios ya actualizados que pueden ser reiniciados*, y operamos uno por uno los cuestionario; operación que efectivamente toma varios minutos. Una vez realizado esto debemos actualizar los cuestionarios, esto podemos hacerlo desde la opción "*Listado de cuestionarios aún por actualizar*".

**Nota:** los cuestionarios que quedaron abiertos, es decir con tentativas no finalizadas por los alumnos en cualquier curso o aula, NO se actualizan. Por lo que el proceso en cada uno de los casos es manual y consiste en reiniciar cada uno de los mismos. Cabe aclarar que antes de llevar adelante el reinicio de los mismos, procedimos a descargar una planilla con los resultados de estos cuestionarios, hacer un respaldo de estas respuestas y enviarlas a los docentes–administradores de cada curso.

**3.2.5** *Penúltima carga*: Actualización a la versión 2.2.11, se realizó mediante el mismo procedimiento ya indicado.

Cabe aclarar, que en este punto se planteó la posibilidad de pasar a una versión 2.2.2 (que es una de las versiones estables y recomendadas para llevar adelante este proceso de actualización) pero no pudo realizarse ya que esta versión presenta un inconveniente con respecto al editor de textos TINYMCE. Sucede que la versión del editor es anterior al que se encuentra corriendo en la versión de Moodle 2.1.10 previamente instalada, por lo que genera un conflicto al momento de actualizar y no permite llevar adelante el proceso.

### *SEXTA PAUTA: analizar el correcto funcionamiento de la versión instalada, especialmente en lo referido a los editores de texto.*

Una vez verificado el normal funcionamiento de la plataforma, se continuó con la etapa de actualización a la versión 2.7.4 que sería la última versión a actualizar. Se permite hacer este salto entre la versión 2.2.11 y la 2.7.4 ya que la base de datos entre estas versiones no presenta mayores modificaciones como sí lo presenta en etapas anteriores a estas. Por lo que continuar escalando versión por versión sería una tarea que enlentecería el proceso de actualización.

**3.2.6** *Problemas presentados en la nueva versión*: Una vez llevado adelante nuevamente el proceso de eliminación y carga de carpetas (salvo MoodleData y config.php), y la actualización correspondiente para llegar a la última versión a actualizar – Moodle 2.7.4 –, nos encontramos con una nueva dificultad*: la actividad Tarea se presentó con variantes*. Sin embargo, al revisar las actualizaciones de las 157 tareas creadas en la plataforma desde *Administración de sitio Motor de ayuda para actualizar Tareas/Lista de tareas que no se han actualizado*, comprobamos que, se actualizan todas sin inconvenientes ya que ninguna tiene configuraciones no estándares.

El problema que se plantea es que dicha actividad en las versiones de Moodle anteriores a la 2.2 se denomina TAREA, en la versiones 2.2 a la 2.4 dicha actividad fue renombrada como TAREA 2.2 y se creó una nueva actividad TAREA que permite la realización de la misma de manera grupal, y ofrece a los docentes la posibilidad de una única subida de archivos por parte de los integrantes de los grupos así como también admite que al calificar a un integrante esta misma calificación se replique en los demás participantes del grupo y no tener que replicar manualmente las mismas.

En la versión 2.7.4 el concepto de TAREAS se unifica, por lo que la actividad TAREA 2.2 aparece automáticamente deshabilitada, y por ende NO VISIBLE para los docentes y alumnos usuarios de la plataforma.

*SEPTIMA PAUTA: tener en cuenta que a partir de la versión 2.2 la actividad TAREA experimenta cambios que son sustanciales a la hora de la actualización, pueden confundir u ocasionar pérdida de información importante.*

Para solucionar este inconveniente, lo que hicimos a nivel administrador de Moodle es acceder desde el bloque **Administración del sitio/ Extensiones/ Módulos de actividades** y hacer visible el módulo de la actividad Tarea 2.2.

Una vez hecho esto fuimos nuevamente al bloque **Administración de sitio/ Motor de ayuda para actualizar tareas** e hicimos correr este motor para que actualizara las tareas que quedaron almacenadas, como del tipo Tarea 2.2.

Por último y para evitar inconvenientes a futuro, volvemos a deshabilitar la actividad TAREA 2.2 desde el bloque **Administración del sitio/ Extensiones/ Módulos de actividades.**

**3.2.7** *Finalmente***,** se procedió a la instalación de plantillas nuevas, y se realizó la configuración de la plantilla final a usar.

Luego continuamos con la instalación de un nuevo formato de curso denominado **one topic**<sup>8</sup> – que permite visualizar los temas de un curso en formato de solapas –, para llevar adelante esto se cargó vía FTP en la carpeta **course/ format** la carpeta onetopic y luego debemos ir a **Administración de sitio/ Notificaciones** para que se cargue efectivamente en la plataforma.

Para completar las habilitaciones necesarias para la integración en el uso de repositorios externos, como Google Drive, se realiza desde **Administración de sitios/ Extensiones/ Repositorios/ Gestionar Repositorios,** desde aquí ponemos como visible Google drive**.** Tenemos 3 opciones *Deshabilitado*, *Activo y visible* y *Activo pero oculto***.** Seleccionamos Activo y visible. Esto nos llevó a una ventana de configuración para establecer ciertos parámetros<sup>9</sup>.

*OCTAVA PAUTA: gestionar todas las habilitaciones necesarias para permitir el correcto funciona-miento de la última versión instalada.*

#### **3.3 Inconveniente que se planteó una vez puesta en producción:**

La Mensajería interna presentó problemas a los docentes y estudiantes ya que se podían observar las fechas de los mensajes enviados y recibidos, pero no el contenido de los mismos. Se procedió a analizar la situación para concluir que esto sucedía debido a que la tabla *message\_read* presenta diferencias de estructura entre la versión 1.9 y la 2.7.

Tras análisis y pruebas realizados en laboratorio sobre las bases de datos, se observa la existencia de un nuevo campo llamado *smallmessage* que es el que se hace visible desde la plataforma y que contiene un resumen del mensaje original que se encuentra en el campo *fullmessage*, el mismo se rellena con NULL en la conversión de una estructura a otra. Por ello se procede a copiar el texto cargado en *fullmessage* al campo *smallmessage*. Cabe destacar que esta operación eventualmente puede truncar el texto a la longitud del campo *smallmessage.*

Para poder ejecutar la instrucción que llevará adelante esta tarea, nos debemos ubicar en el gestor de bases de datos (en nuestro caso phpmyadmin) y ejecutar la siguiente instrucción desde consola: *update message\_read set small-message=fullmessage* Con esto quedan nuevamente visibles los mensajes.

*NOVENA PAUTA: poner a punto el servicio de mensajería interna, de modo que puedan visualizarse correctamente.*

### **4 Perspectivas y mejoras**

Este cambio hacia la versión 2.7 de Moodle implicó mejoras en el ámbito pedagógico a partir de nuevas herramientas que favorecen el proceso de enseñanza y aprendizaje con uso de TIC, como también aplicaciones y funcionalidades que propician la comunicación, interacción y colaboración (ej. multimedia, sincronización a repositorios externos, acceso más sencillo a Youtube, etc.). Desde el ámbito Tecnológico, podemos mencionar: mejor navegabilidad, mejor integración con herramientas Web 2.0, fácil carga de archivos, compatibilidad con los navegadores más usados.

Finalmente, desde el punto de vista del ámbito Informático, mejoró respecto a disponibilidad de soporte para la nueva versión Moodle 2.7, actualización permanente de acuerdo a los estándares TIC y mayor seguridad en toda la plataforma.

#### *DECIMA Y ULTIMA PAUTA GENERAL: comprender y difundir la enorme importancia de la actualización del Moodle para optimizar el uso del Entorno Virtual, especialmente desde el punto de vista metodológico.*

Las **principales novedades para los docentes** se centran en las posibilidades de:

 Seleccionar plantilla personalizada: diversos tipos de plantillas para el curso de acuerdo a los requerimientos pedagógicos (ej. Inicial, Básica e Intermedia).

 Mejorar la gestión de los archivos, por ejemplo, subir los archivos arrastrándolos (drag and drop), y también, si el docente necesita un archivo que se encuentra en otra aula que es de su propiedad, poder accederlo directamente sin necesidad de volver a cargarlo.

 Facilitar la subida de tareas en grupo, de manera de calificar a un alumno y que la calificación automáticamente se replique a los otros integrantes, así como también da la posibilidad de limitarla para que una vez que 1 alumno suba el trabajo los demás integrantes no puedan subir otros trabajos.

 Contar con un nuevo sistema de matriculación de usuarios; bloqueo por cupo de alumnos, implementación de rango de fechas para la matriculación de alumnos, matriculación directa en grupos de trabajo que permiten una mayor y más rápida coordinación de los mismos.

Integrar (o vincular) con repositorios externos (google drive, dropbox, etc)

# **5 Conclusiones y Recomendaciones**

La actualización de la plataforma fue un proceso laborioso (y puede considerarse inevitable) pero con resultados altamente satisfactorios. Moodle, como software libre, a través de los años y de sucesivas versiones enriquecidas por la programación de miles de informáticos en forma global, ha llegado a igualar y, en un gran número de funcionalidades, superar las prestaciones de las más afamadas plataformas comerciales.

Con nuestro aporte en el presentar este trabajo, pretendemos orientar a los responsables de plataformas virtuales Moodle que necesiten pasar por los procesos de actualización. Entre las recomendaciones generales más importantes podemos mencionar, básicamente:

 No dejar pasar tanto tiempo entre versión y versión para realizar procesos de actualización.

 Realizar pruebas en un ámbito de laboratorio y otra prueba en servidor remoto sobre una copia de respaldo del sitio en funcionamiento (no visible para el resto de los usuarios para evitar confusiones y preferentemente en modo mantenimiento).

 Realizar la completa y correcta documentación de cada paso requerido en el proceso de actualización, a medida que se hacen las pruebas, y para que sea utilizado luego en el proceso final.

Es importante remarcar nuevamente que, cualquier proceso de actualización de la plataforma de software que soporta un Entorno, se enmarca no sólo en la necesidad de acompañar las innovaciones tecnológicas, que se suceden a través del tiempo, sino y especialmente, en las posibilidades metodológicas que esta actualización ofrece en relación a optimizar los procesos de aprendizaje.

# **Referencias**

1

<sup>1.</sup> "Diferencias entre CMS, LMS, LCMS y EVA (e-learning)", http://e-ducacion.info/elearning/diferencias-entre-cms-lms-lcms-y-eva-elearning/

<sup>2.</sup> http://www.educdoscero.com/2009/01/moodle-la-plataforma-lms-libre-ms-usada.html

<sup>3.</sup> Ros, Iker. "Moodle, la plataforma para la enseñanza y organización escolar", *Ikastorratza, e-Revista de didáctica, 2,* 3-12. (2008) Recuperado de: http://www.ehu.es/ikastorratza/ 2\_alea/moodle.pdf.

<sup>4.</sup> Torres Auad, L.; García, R. - "Hacia una deconstrucción del paradigma educativo tradicional: la modalidad virtual en la FACET", revista CET nro. 33, junio 2011. ISSN 1668-8910. (2011)

<sup>5.</sup> Guzmán, M.F.; Torres Auad, L.F.; Auvieux, N. - "Implementación de la modalidad virtual en la FACET", Jornadas 2014 en Ingeniería Eléctrica, Electrónica y Computación", ISBN 978-987-33-7036-6. (2014)

<sup>6.</sup> https://moodle.net/sites

<sup>7.</sup> https://moodle.net/stats/<br>8. https://moodle.org/plugi

<sup>8.</sup> https://moodle.org/plugins/view/format\_onetopic<br>9. https://docs.moodle.org/26/en/Google OAuth 2.0

https://docs.moodle.org/26/en/Google\_OAuth\_2.0\_setup